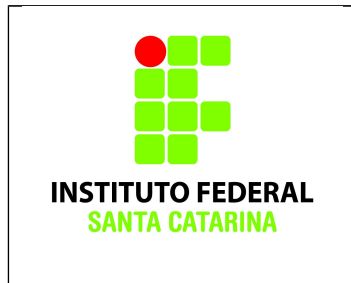

**Secretaria de Educação Profissional e Tecnológica Instituto Federal de Santa Catarina Campus São José Área de Telecomunicações ICO60801 – Introdução à Computação**

- Realizar esta tarefa na sua máquina virtual.
- Cole os comandos realizados nas caixas de texto disponíveis neste documento.
- Salve o documento final em PDF e envie para o professor.

Nome dos alunos: **With all always and always are always and always are always and always are always and always a** 

Antes de começar a atividade, cole o conteúdo dos arquivos **/etc/passwd** e

**/etc/group** nas respectivas caixas de texto abaixo:

**\$ echo -------------------------------- /etc/passwd Início**

**\$ echo -------------------------------- /etc/group Início**

**Tarefa:** você é responsável por criar e gerenciar a rede da empresa Wayne Enterprises.

Siga os procedimentos abaixo e anote as repostas solicitadas.

1. Crie 4 grupos com os nomes **welectronics**, **wmedical**, **windustries** e **waynecorp**.

*Cole aqui os comandos utilizados*

2. Cole o conteúdo do arquivo **/etc/group** na respectiva caixa de texto abaixo:

**\$ echo -------------------------------- /etc/group MEIO2**

3. Crie agora 3 usuários diferentes para os grupos **welectronics**, **wmedical** e **windustries**. Ao todo você terá que ter cadastrado 9 usuários distintos. Estes grupos devem ser os grupos primários destes 3 usuários.

*Cole aqui os comandos utilizados*

4. Cole o conteúdo dos arquivos **/etc/passwd** e **/etc/group** nas respectivas caixas de texto abaixo:

**\$ echo -------------------------------- /etc/passwd MEIO4**

5. Agora faça com que todos os 9 usuários pertençam ao grupo **waynecorp**. Este

será o grupo secundário.

*Cole aqui os comandos utilizados*

6. Cole o conteúdo dos arquivos **/etc/passwd** e **/etc/group** nas respectivas caixas de texto abaixo:

**\$ echo -------------------------------- /etc/passwd MEIO6**

**\$ echo -------------------------------- /etc/group MEIO4**

**\$ echo -------------------------------- /etc/group MEIO6**

7. Anote os valores de **UID** para cada usuário criado e confira se o **GID** está de acordo com o **GID** do grupo primário. Qual o **GID** do grupo secundário? E quais **UID** estão associadas a ele?

*Escreva a resposta aqui.*

8. Escolha um usuário e modifique o seu login com a opção **–l** do comando **usermod**. Verifique no arquivo **/etc/passwd** se a modificação foi feita com sucesso.

*Cole aqui os comandos utilizados*

9. Cole abaixo o conteúdo do arquivo **/etc/passwd**

**\$ echo -------------------------------- /etc/passwd login**

10. Se você percebeu, o diretório home do usuário escolhido no item 8 não foi alterado. Force a alteração do diretório home com as opções **–md** e o comando **usermod**. Verifique no arquivo **/etc/passwd** se a modificação foi feita com sucesso.

*Cole aqui os comandos utilizados*

11. Utilize a opção **–c** do comando **usermod** e altere o nome completo do usuário escolhido anteriormente e seu telefone. Verifique se a modificação foi feita com sucesso.

*Cole aqui os comandos utilizados*

12. Cole abaixo o conteúdo do arquivo **/etc/passwd**

**\$ echo -------------------------------- /etc/passwd /home**

13. Remova 3 usuários do grupo **waynecorp** (*delgroup login grupo*). Verifique se eles foram realmente removidos. Como você fez esta verificação?

*Cole aqui os comandos utilizados*

14. Escolha um usuário e acesse sua conta.

*Cole aqui os comandos utilizados*

15. Verifique se você realmente se encontra no diretório home do usuário. Senão, mude para o home do usuário.

*Cole aqui os comandos utilizados*

16. Crie o diretório ".**SecretProject"** e dentre dele os seguintes arquivos: .**Armor**, .**BatMobile** e .**BatCamera**. Observe que serão todos ocultos.

*Cole aqui os comandos utilizados*

17. Liste o conteúdo do diretório ".**SecretProject**" de forma detalhada. Cole o resultado aqui.

*Cole aqui os comandos utilizados*

18. Você consegue identificar quem é o dono dos arquivos e a qual grupo ele pertence? Como você descobriu isso?

*Cole a resposta aqui.*

19. Ao finalizar a atividade, cole o conteúdo dos arquivos **/etc/passwd** e **/etc/group** nas respectivas caixas de texto abaixo:

**\$ echo -------------------------------- /etc/passwd FIM**

**\$ echo -------------------------------- /etc/group FIM**